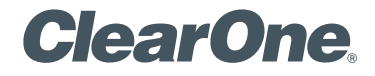

# **CHAT® 160 | CHATAttach™ 160** Group Speakerphone for Skype™

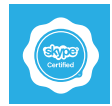

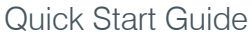

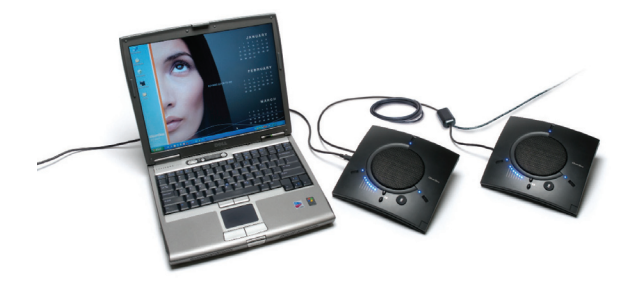

# **TABLE OF CONTENTS**

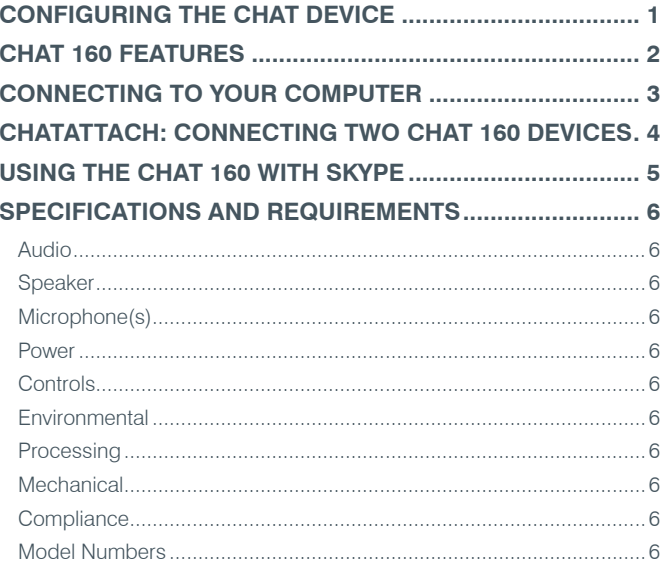

# **Configuring the CHAT Device**

The CHAT 160 can be used right out of the box and there's no software to download or install if it is to be used only with a PC.

If the CHAT device is to be used with any other device or if the firmware requires updates, follow the instructions in the specific CHAT User's Manual to setup and configure the CHAT device.

The latest version of the software and CHAT User's Manual can be found on the ClearOne Website at:

#### **http://www.clearone.com/support/downloads.php?content=main**

Scroll down the page to the CHAT 60/160 section and click the relevant links.

Follow the instructions in the manual to install and configure the CHAT device.

### **CHAT 160 Features**

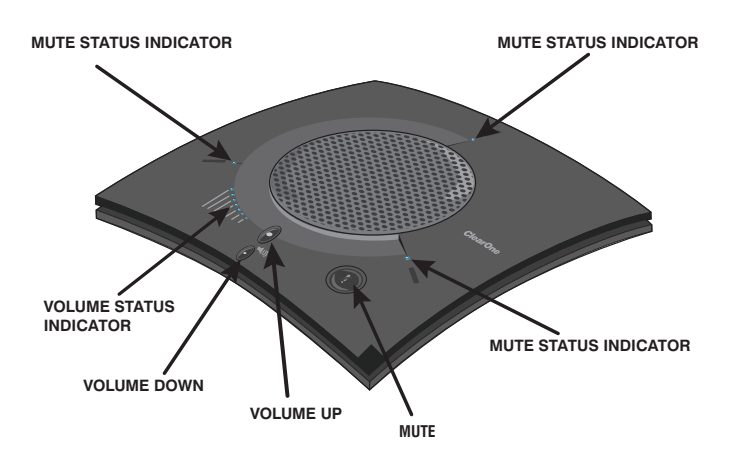

**Important!** CHAT devices are designed to work on flat, stable surfaces with no obstructions. For best results, do not hold or move the device while in use.

# **Connecting to Your Computer**

The following describes how to connect your CHAT 160 to a PC. The CHAT 160 can also be connected to a number of other devices. For information on connecting the CHAT to other devices, refer to the CHAT 160 User's Manual.

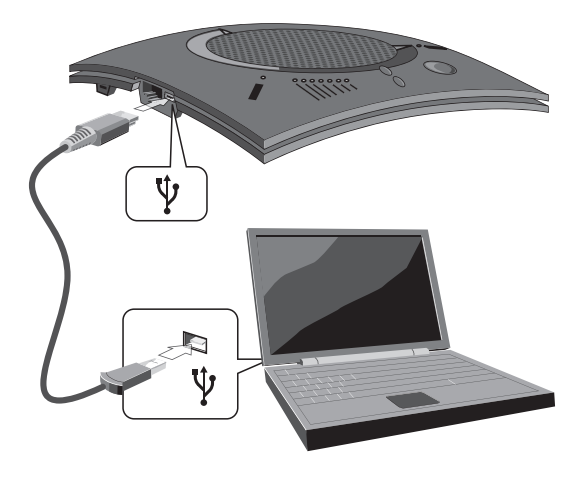

# **CHATAttach: Connecting Two CHAT 160 Devices**

The CHATAttach accessory allows two CHAT 160 devices to be connected together for use in larger conference settings.

Certain restrictions and requirements must be met in order to use the CHATAttach accessory. For a complete list and detailed instructions, consult the CHATAttach or the CHAT 160 User's Manual.

- 1. Attach the specially keyed CHATAttach cable to both CHAT 160 devices.
- 2. Plug the power supply into the power source.
- 3. Connect the female/male ends of the power cable together.
- 4. Place the CHAT 160 units at least 5' apart.

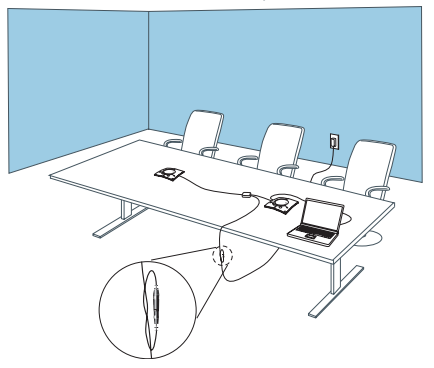

With your CHAT device plugged in to your computer:

- 1. Launch Skype from your Start Programs tool bar (or desktop shortcut)
- 2. Log in to Skype (or create a new account)
- 3. A dialog box at the top of the page will alert you that a new audio device was found and will list your CHAT unit. Select OK.
- 4. Test your device with the Echo / Sound Test Service
- 5. Enjoy!

**Note:** When you plug a CHAT speakerphone into your PC or laptop it will become the default audio device for Windows. More information can be found on the Microsoft Website:

> *http://support.microsoft.com/kb/936004 (Vista) http://support.microsoft.com/kb/935708 (XP)*

### **Specifications and Requirements**

#### **System Requirements**

Windows XP Vista or 7

#### **Connections**

**USB:** 2.0 Compatible, Type: Mini-B Female **Keyed:** RJ-45 (8-conductor)

#### **Audio**

**Speaker** Bandwidth: 190 Hz – 20 kHz

Maximum Output Level: 85 dB SPL @ 1 foot (0.30 meter)

#### **Microphone(s)** Bandwidth:  $50Hz - 7.75$  kHz

#### **Power**

**USB:** 5 VDC @ 500mA Maximum

**External:** 100 - 240 VAC Input, 9 VDC @ 560 mA Output, Tip: Power, Ring: Ground

#### **Controls**

Volume Up Volume Down Microphone Mute

#### **Environmental**

Operating Temperature: 41 - 104° F (5 - 40° C)

#### **Processing**

Full Duplex Distributed Echo Cancellation (D. E. C.)® Noise Cancellation (NC) Automatic Level Control (ALC) Line Echo Cancellation (LEC) - **Selectable** 

First Mic Priority

#### **Mechanical**

Dimensions (W x D x H): 7.4" x 7.4" x 1.8" (18.8 cm x 18.8 cm x 4.6 cm)

Weight: 1.17 lbs (0.53 kg)

#### **Compliance**

RoHS, REACH FCC Class A Part 15 ICES-003, CE Listed, UL Listed

# **Model Numbers**

910-156-251 CHAT 160 910-156-251-00 CHATAttach 160

### **Software Downloads and Product Support**

Updates, user manuals and product information for the CHAT 160 are available at:

### *http://CHAT160.ClearOne.com*

The CHAT 160 are specifically designed to be used with Skype. However, these products can also be used with other devices such as enterprise telephones and other applications such as VoIP softphones. web conferencing, instant messaging and PC-based gaming. For more information and to download applicable software, access:

### *http://skype.ClearOne.com*

For more information about Skype and to download the Skype software, access:

#### *http://www.skype.com*

Technical support for your CHAT product is available Monday through Friday, 9:00 AM to 8:00 PM, EST at:

#### *1-800-283-5936*

Or via email:

### *tech.support@clearone.com*

© 2010 ClearOne All rights reserved. ClearOne is a Registered Trademark and CHAT is a trademark of ClearOne in the U.S. and various countries.

Other product names may be registered trademarks of their respective owners who do not necessarily endorse ClearOne or ClearOne's products in the United States and/or other countries.

ClearOne Document: 800-156-252 Revision 1.2 November 2010.